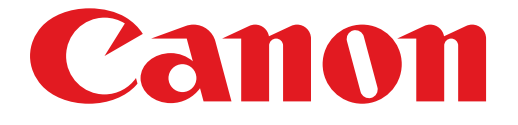

# **PIXMA PRO-1 seriesGuide d'installation**

## Guide d'installation

Ce guide fournit des informations pour configurer une connexion réseau à l'imprimante.

Connexion réseau

#### Connexion filaire

Préparation de la connexion Connexion par câble

### Connexion réseau

#### **Connexion filaire**

#### **a** Préparation de la connexion

#### Avant de configurer une connexion câblée

1. Assurez-vous que l'imprimante est sous tension. Si la machine est sous tension, le voyant ALIMENTATION (POWER) (A) s'allume.

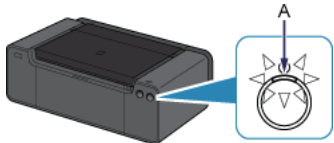

#### **Remarques relatives à la connexion câblée**

• Vérifiez que l'ordinateur et le routeur (A) sont connectés. Pour plus d'informations sur la procédure de vérification des paramètres, reportez-vous au manuel fourni avec le routeur ou contactez le fabricant.

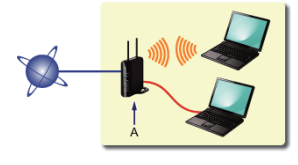

- · La configuration, les fonctions de routeur, les procédures de configuration et les paramètres de sécurité du périphérique réseau varient selon l'environnement de votre système. Pour plus d'informations, consultez le manuel de votre périphérique réseau ou contactez le fabricant.
- Pour une utilisation dans un environnement de bureau, consultez votre administrateur de réseau. •
- Soyez particulièrement vigilant lorsque vous vous connectez à un réseau qui n'est pas protégé par des mesures de sécurité, car il existe alors un risque de divulgation des données (informations personnelles par exemple) à des tiers.
- Si vous utilisez un routeur, connectez l'imprimante et l'ordinateur côté réseau (même segment réseau). •

#### **2** Connexion par câble

Vous aurez besoin d'un câble Ethernet (vendu séparément).

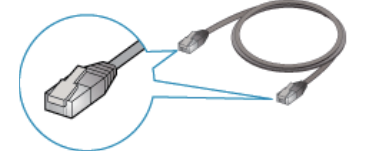

1. Retirez le capuchon (A) du port inférieur situé sur la partie droite au dos de l'imprimante.

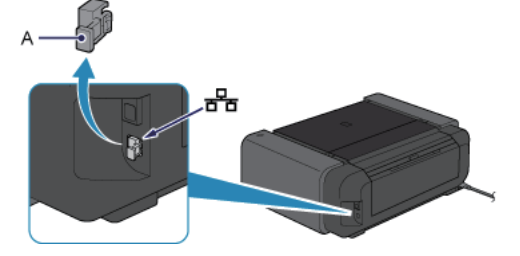

2. Connectez l'imprimante et un périphérique réseau (routeur, etc.) avec un câble Ethernet (A). Ne la connectez pas au port USB.

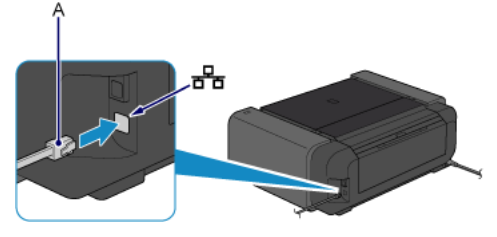

## **La configuration de la connexion réseau est à présent terminée.**